**Bologna, 1 marzo 2011**

# **PACS con vetrino digitale per QC negli Screening Oncologici**

**S.Lega, P.Pierotti e A.Bondi Anatomia Patologica – Ospedale Maggiore Azienda USL di Bologna**

# **Il vetrino digitale Il vetrino digitale**

- 9 **Tutto il campione è trasferito su supporto digitale**
- 9 **La diagnosi viene effettuata su schermo, senza microscopio**
- 9 **Il file sostituisce il vetrino**

### **Dalla fotografia Dalla fotografia digitale digitale**

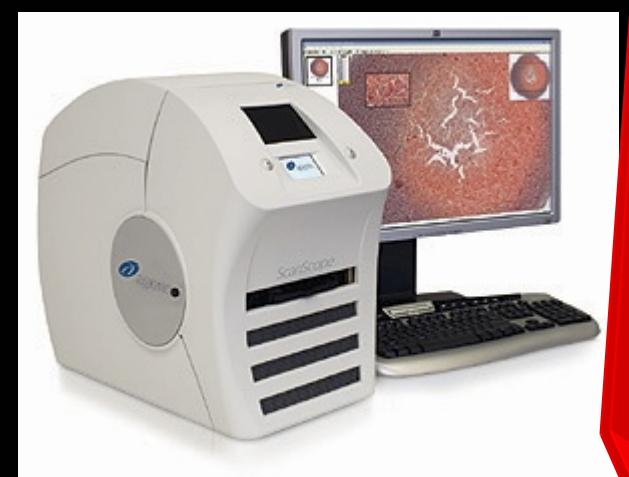

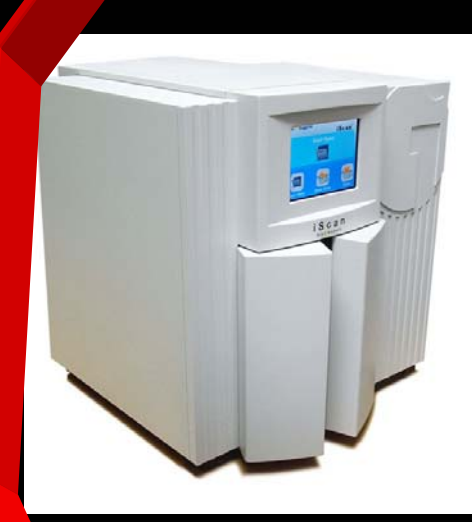

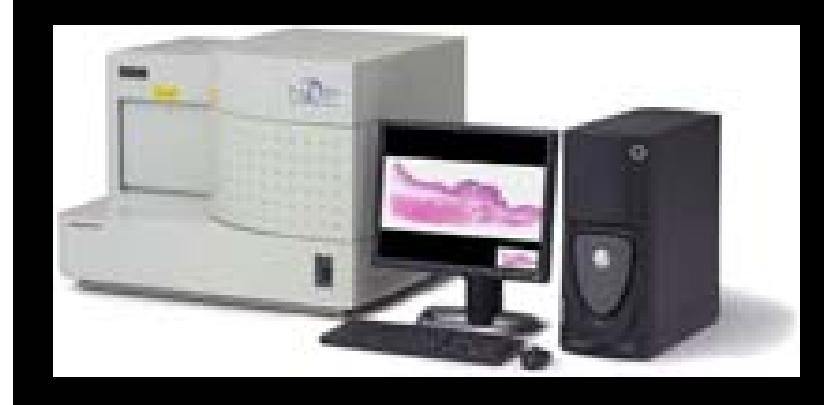

### **Al vetrino digitale Al vetrino digitale**

**Per condividere in rete i vetrini digitali sono necessari:**

- **1. un computer / server**
- **2. un programma che pubblichi in rete i vetrini**
- **3. una linea di trasmissione veloce**

## **PACS Anatomia Patologica Bologna**

 $\bullet$ **Produzione dei vetrini digitali**

 $\bullet$ **Gestione dei vetrini scansionati**

## **PACS Anatomia Patologica Bologna**

- • **2 scanner Aperio SCANSCOPE® CS System**
- $\bullet$  **2 PC di controllo collegati agli scanner**
- $\bullet$ **2 server per la gestione dei dati**

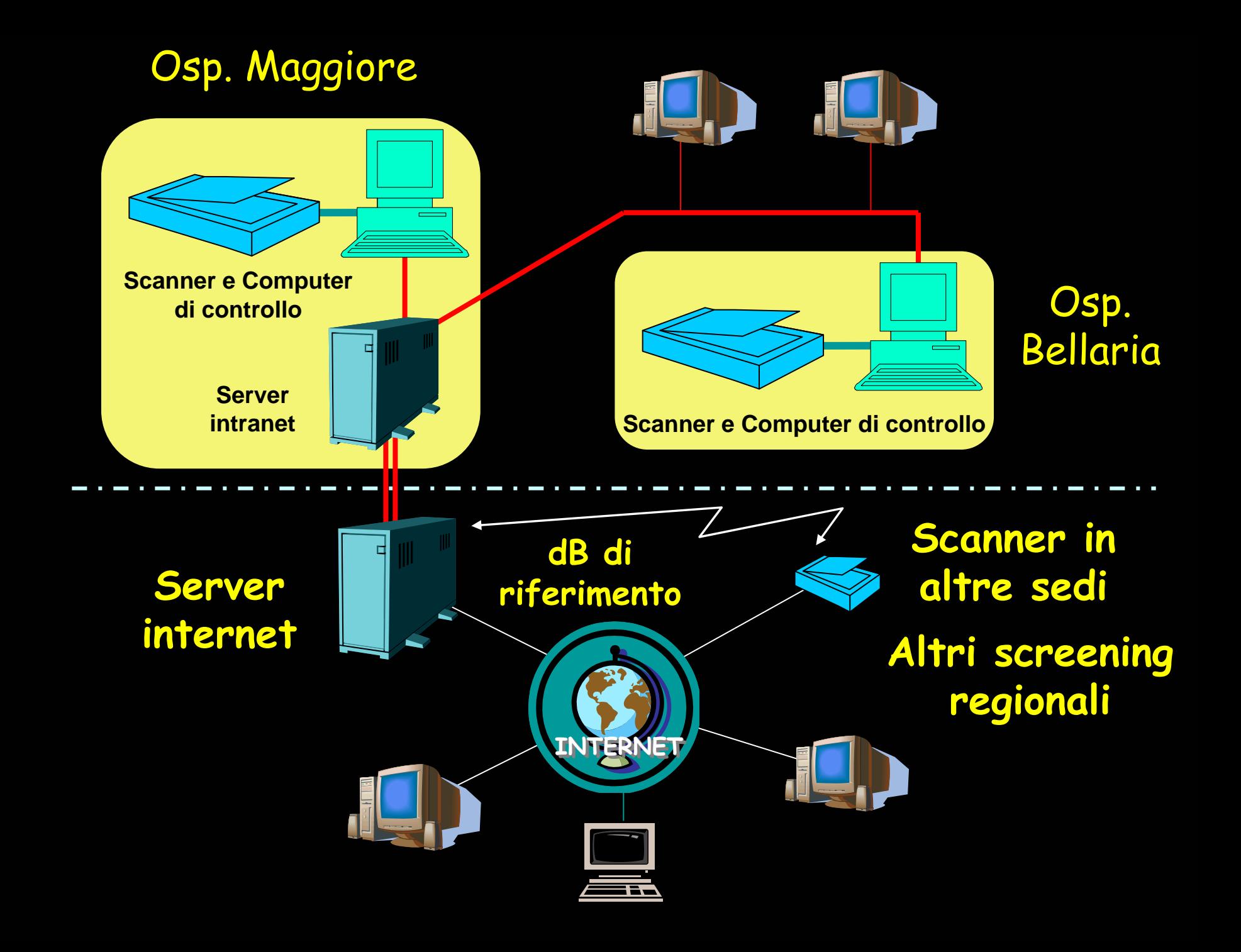

## PACS di Anatomia Patologica PACS di Anatomia Patologica

### ª Teleconsulenze

### ª Didattica e ricerca

## ª Promozione della qualità

## ª Pattern recognition

## PACS di Anatomia Patologica PACS di Anatomia Patologica per la qualità

- 4 Archivio sistematico
- ª Consultazione semplice
- ª Test di riproducibilità
- 4 Autovalutazione

## **CdQ & Vetrino digitale & Vetrino digitale**

# ª **Verifica accuratezza e riproducibilità diagnostica** ª **Audit anatomo-clinici**

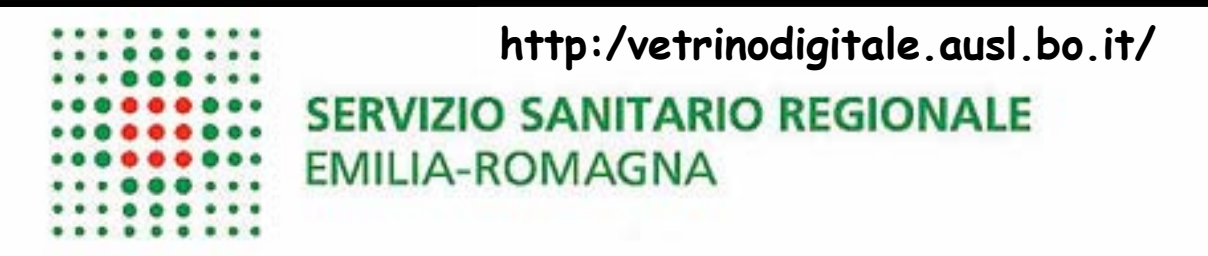

#### PACS di Anatomia Patologica dell'Emilia Romagna. Gruppo per la promozione ed il controllo della qualità in Citologia ed Istologia negli screening di prevenzione oncologica

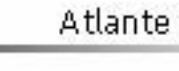

Seminari

Sistema di archiviazione e consultazione delle immagini di Anatomia Patologica (Picture Archiving and Communication System - PACS) realizzato per la promozione e la valutazione della qualità di Citologia ed Istologia negli screening per la prevenzione dei tumori della cervice uterina, della mammella e del colon-retto.

Archivio vetrini

Istruzioni

Il vetrino digitale è lo strumento principale del PACS, impiegato in telepatologia per letture collegiali di preparati di cito-istologia, per didattica, consultazioni, per descrivere e documentare casi rari o rappresentativi e per costruire atlanti di riferimento.

Nell'Archivio Vetrini contenuto nel server regionale sono catalogati casi selezionati, finalizzati al controllo di concordanza diagnostica negli screening oncologici: le iniziative impostate e le modalità di partecipazione vengono comunicate direttamente ai Patologi interessati.

Telepatologia

### Archivio vetrini

Seminari **SERVIZIO SANITARIO REGIONALE EMILIA-ROMAGNA** Archivio vetrini **Istruzioni** Accesso Archivio Vetrini Digitali Utente: Telepatologia Password: Utente Ospite

L'Archivio dei Vetrini Digitali dei Patologi della Regione Emilia Romagna è gestito con SPECTRUM, un sistema sviluppato da Aperio Company. Il programma SPECTRUM è in lingua inglese.

L'accesso come Ospite (Guest) permette la visione di un limitato numero di casi e/o vetrini digitali publici. L'accesso con nome utente e password autorizza la consultazione di casi protetti; la password deve essere richiesta ad arrigo.bondi@ausl.bologna.it.

Per la consultazione dei vetrini digitali è disponibile il visore dedicato Imagescope, un'applicazione di microscopia virtuale, che deve essere scaricata ed installata sul computer locale.

lmagescope è sviluppato da Aperio che ne autorizza l'uso gratuito per la consultazione dei vetrini digitali.

Se Imagescope non è installato, la visualizzazione dei vetrini digitali viene attivata sul normale browser internet (Microsoft Explorer, Mozilla Firefox, Opera ... purché con Flash 8 o superiore attivo) anche se con funzionalità ridotte (minore flessibilità negli ingrandimenti, nel segnare le aree, scattare fotografie, fare misurazioni ecc...).

L'Help in linea contiene istruzioni più dettaliate sulla consultazione dei casi con Spectrum (documento in lingua inglese); dopo l'installazione di Imagescope è disponibile un documento di istruzioni sull'uso del microscopio digitale consultabile dalla funzione Help del menù.

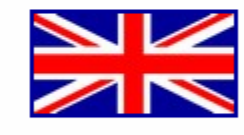

**Atlante** 

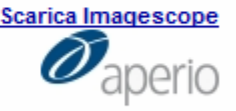

### Archivio vetrini

W SERVIZIO SANITARIO REGIONALE ......... EMILIA-ROMAGNA :::::::::

#### Welcome Spectrum Administrator (Last Login Time: 2011-01-13 11:32)

#### Projects

- **List all Projects**
- View all Projects As Folders
- Search all Projects
- Add new Projects

#### Specimens

- List all Specimens
- View all Specimens As Folders
- Search all Specimens
- Add new Specimens

#### f **Digital Slides**

- **List all Digital Slides** ٠
- View all Digital Slides As Folders
- List ScanScope Slides
- List ScanScope Slides (Past Day) ٠
- List ScanScope Slides (Past Week)
- **List ScanScope Slides (Past Month)**
- Search all Digital Slides
- Add new Digital Slides

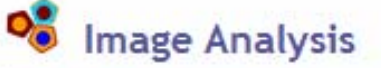

- Analysis Jobs
- **Analysis Macros**

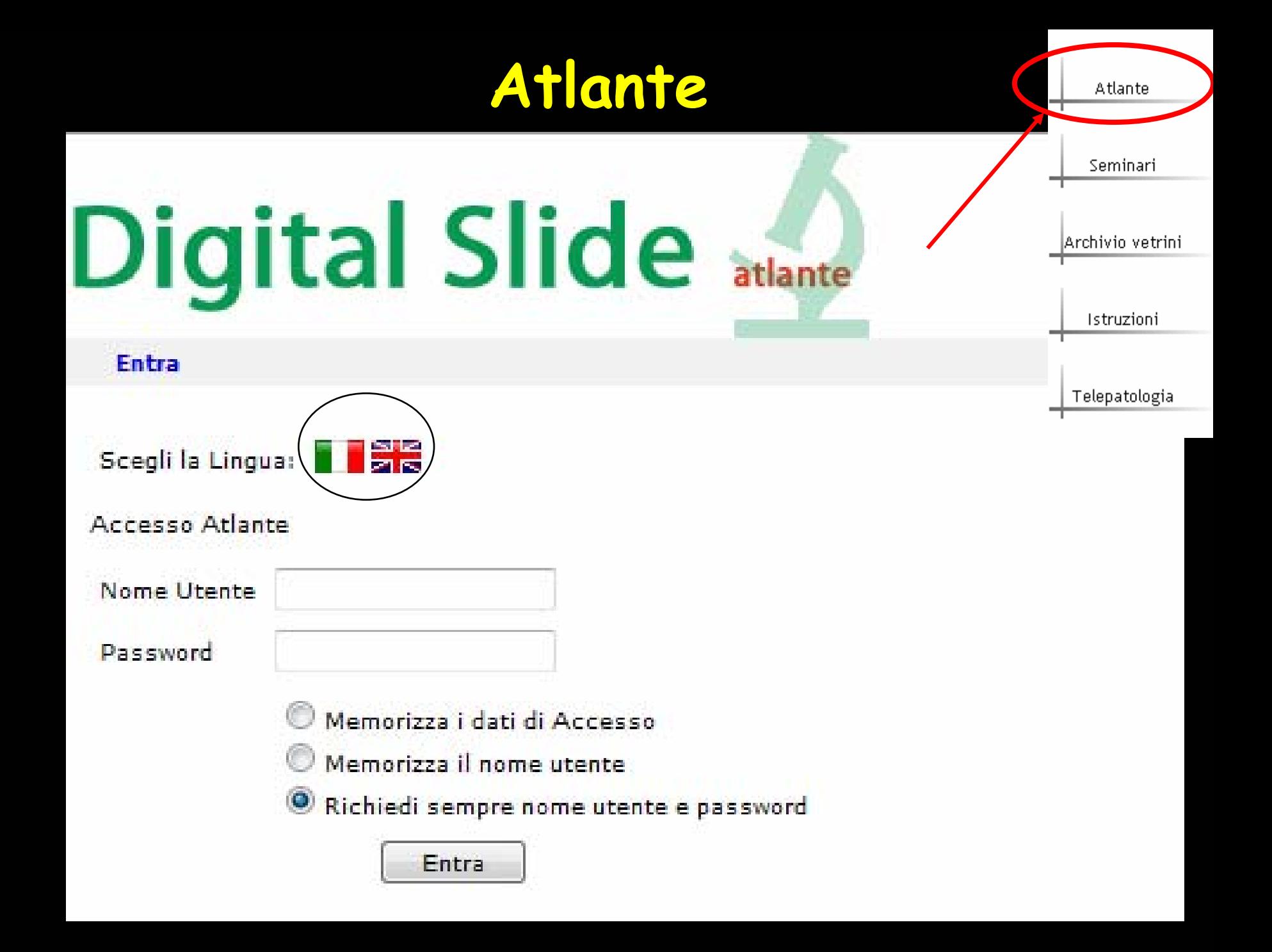

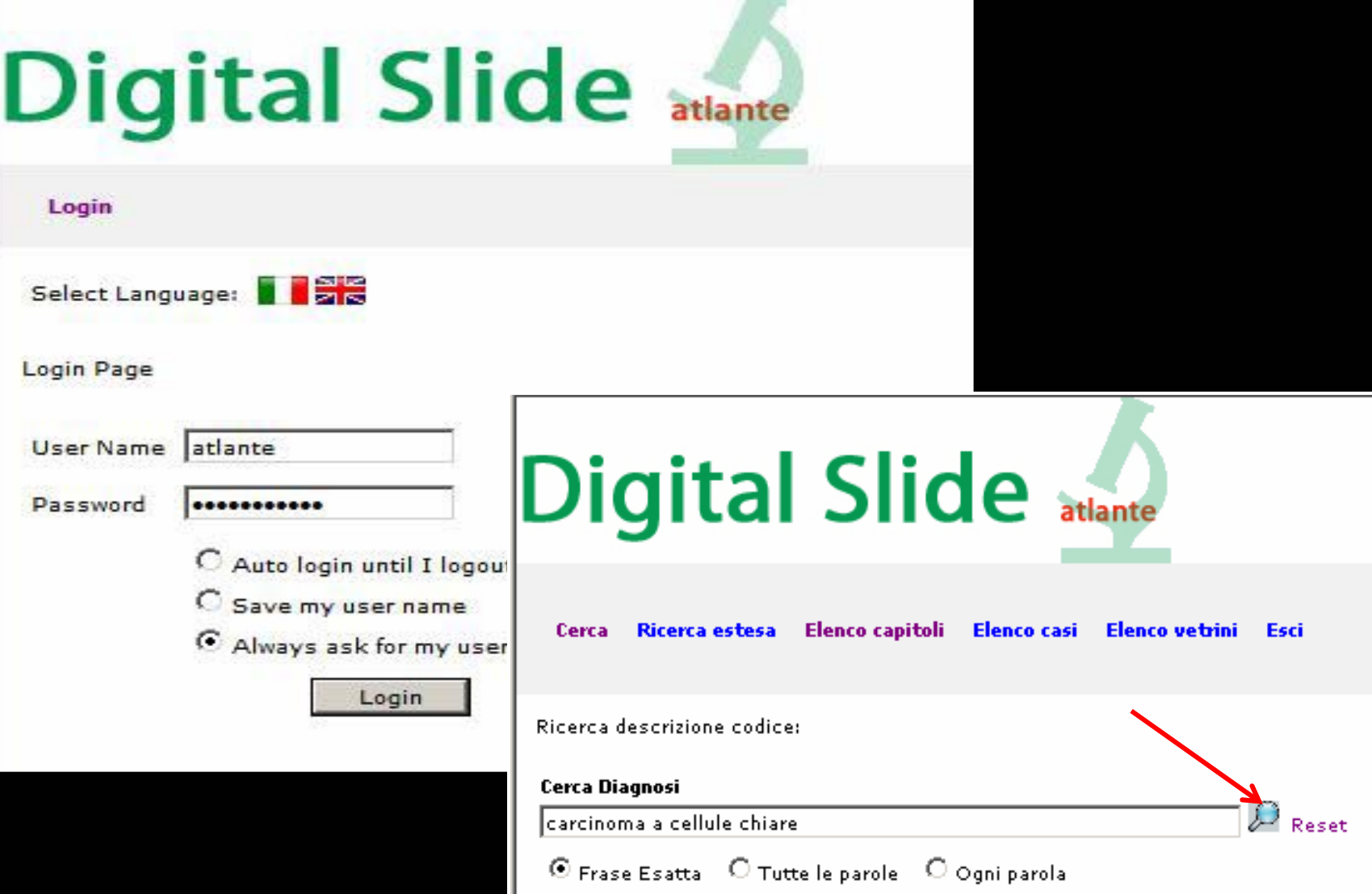

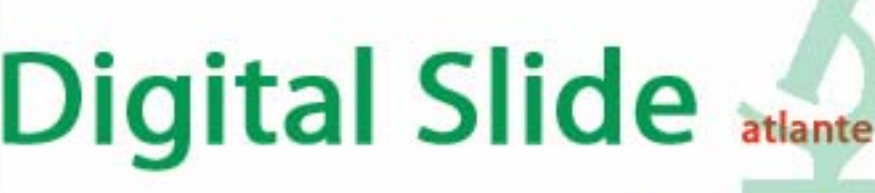

Cerca Ricerca estesa Elenco capitoli Elenco casi Elenco vetrini Esci

Ricerca descrizione codice:

#### **Cerca Diagnosi**

carcinoma a cellule chiare

⊙ Frase Esatta © Tutte le parole © Ogni parola

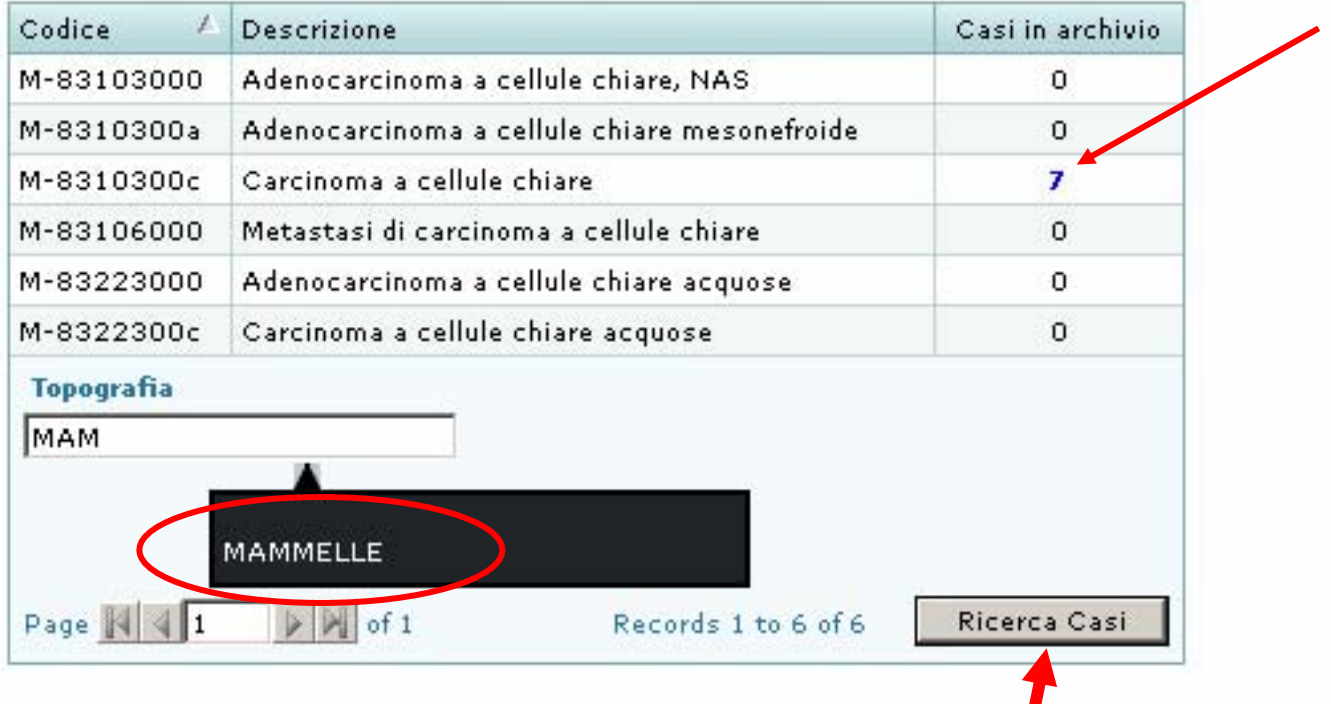

 $\mathcal{D}_{\text{Reset}}$ 

### Digital Slide atlante

Search Exetended search Chapters list Specimen list Slide list Management Logout

#### Specimen list

Search

Clear cell carcinoma Search Reset

C Exact phrase C All words C Any word

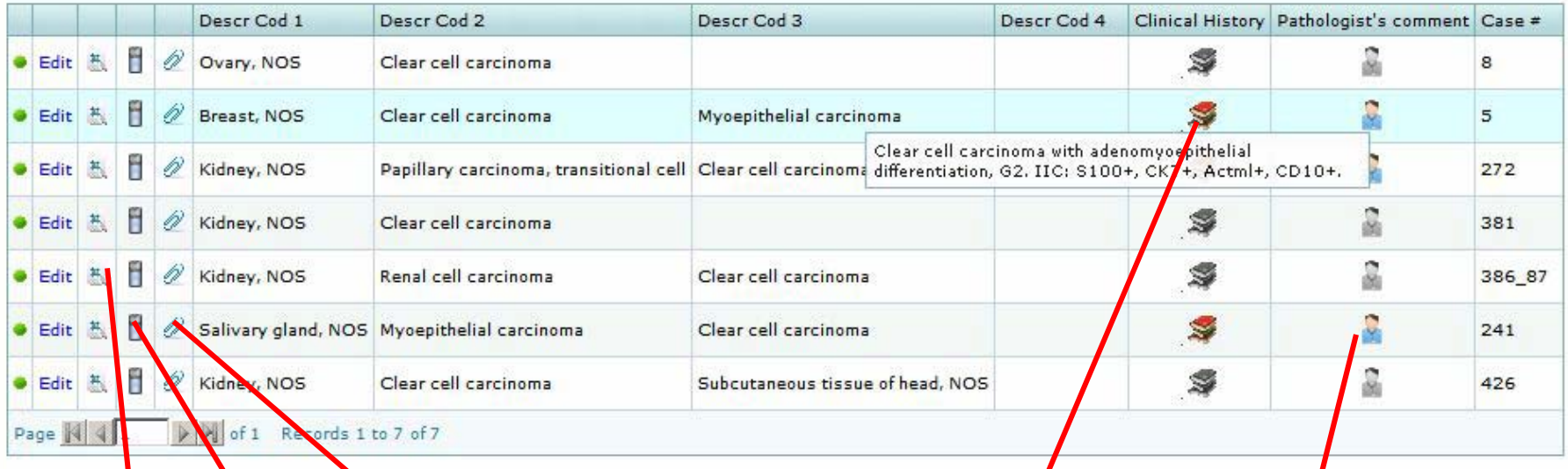

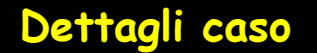

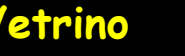

**Dettagli caso Vetrino Allegati Notizie cliniche Commenti del patologo**

## **Digital Slide atlante**

Search Exetended search Chapters list Specimen list Slide list Management Logout

#### **Specimen Detail**

**Back to List** 

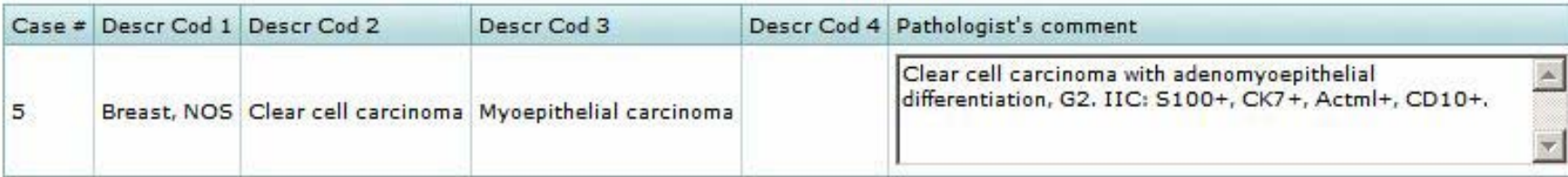

#### Slide list

Search

Search Reset

C Exact phrase C All words C Any word

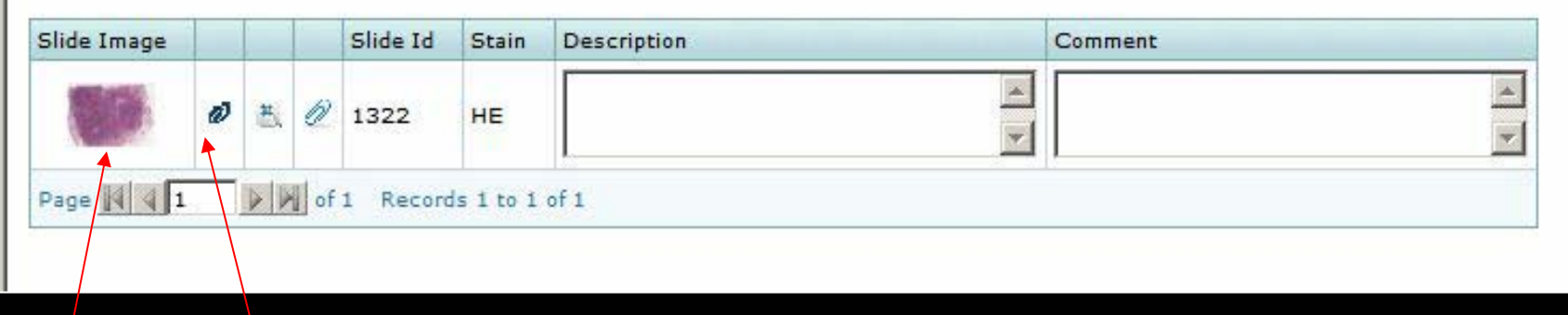

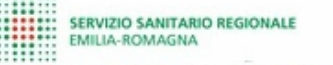

42215 x 30310 size 3.57GB mag 20X

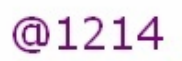

info help (view: ImageScope)

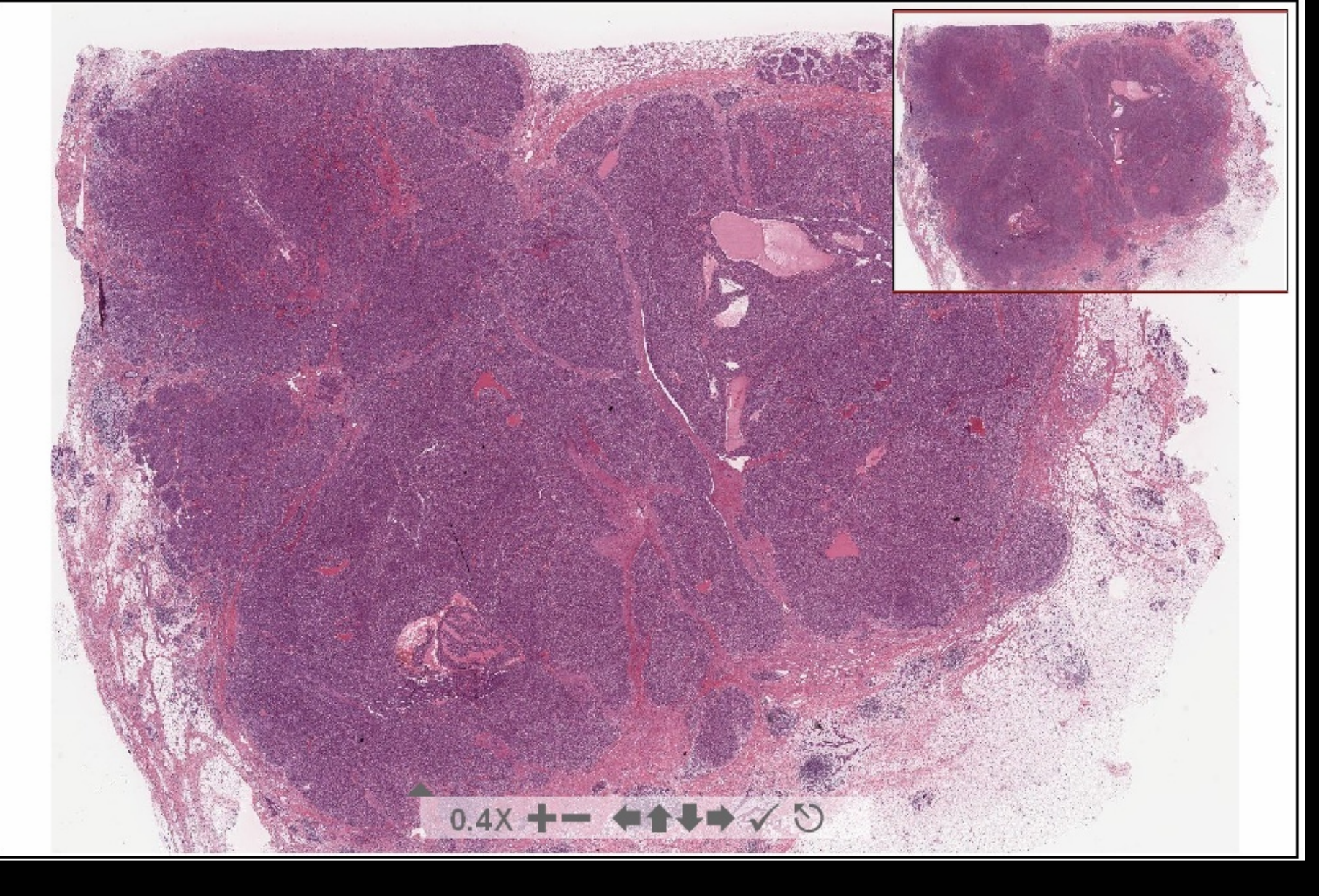

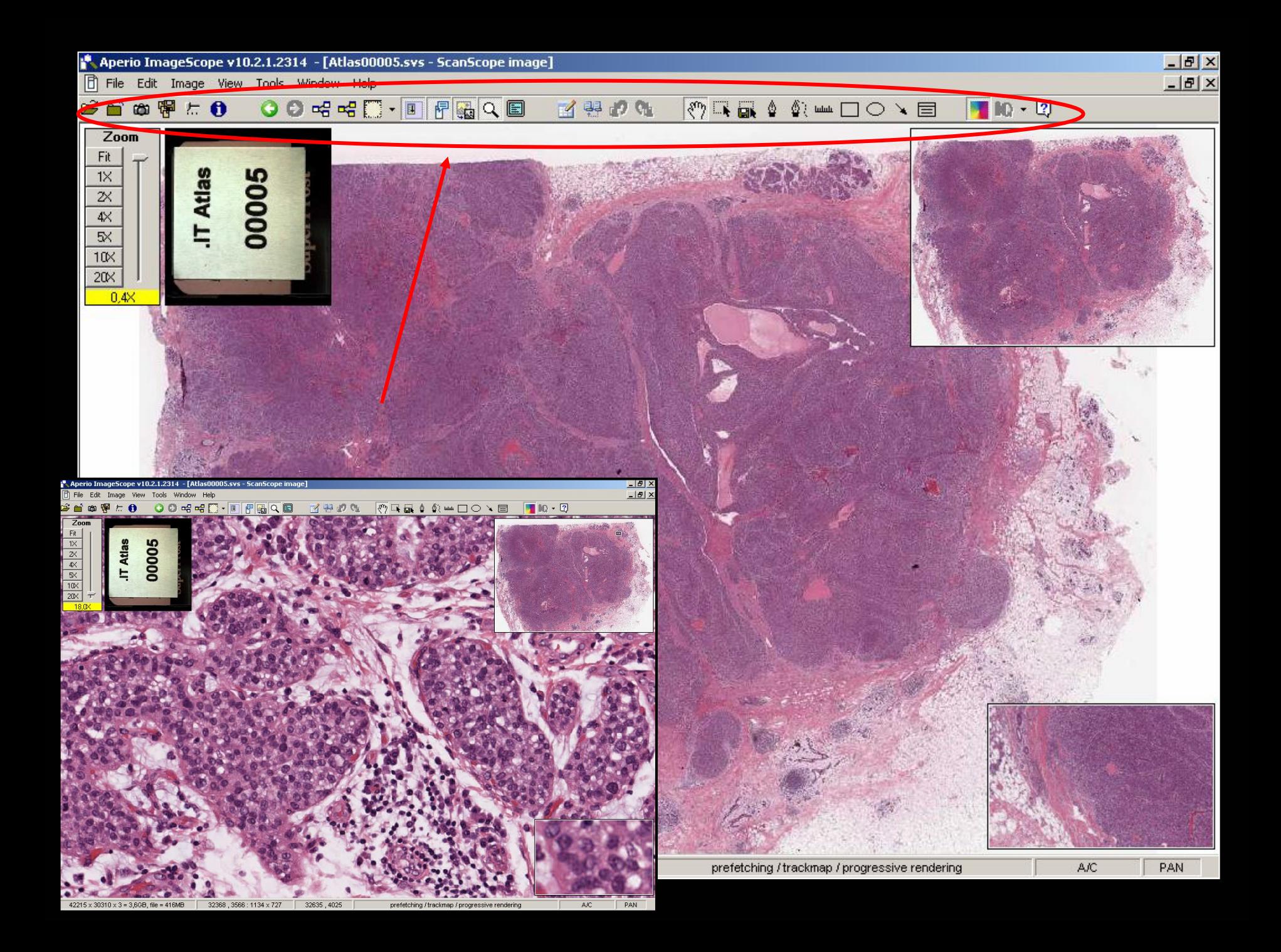

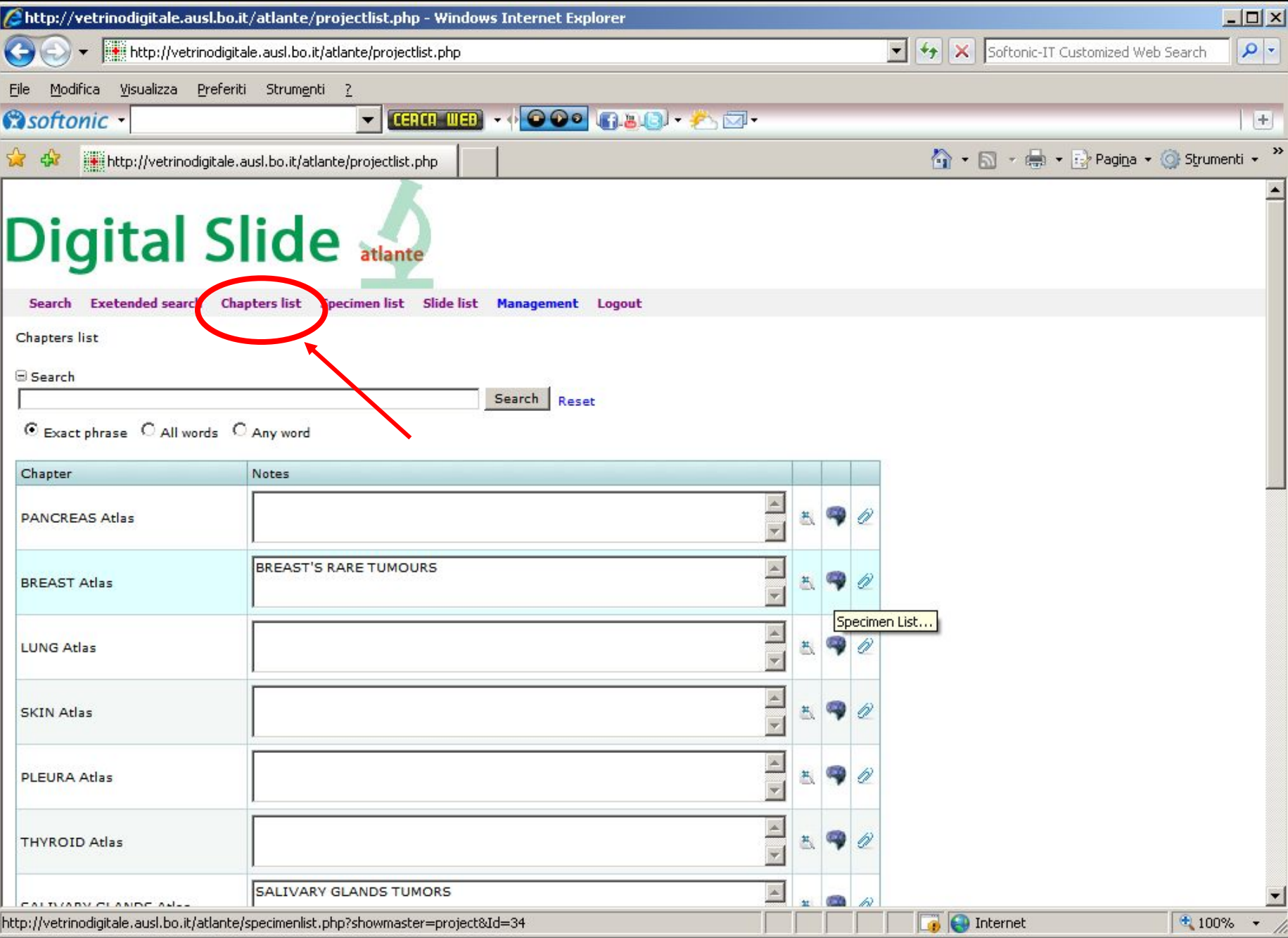

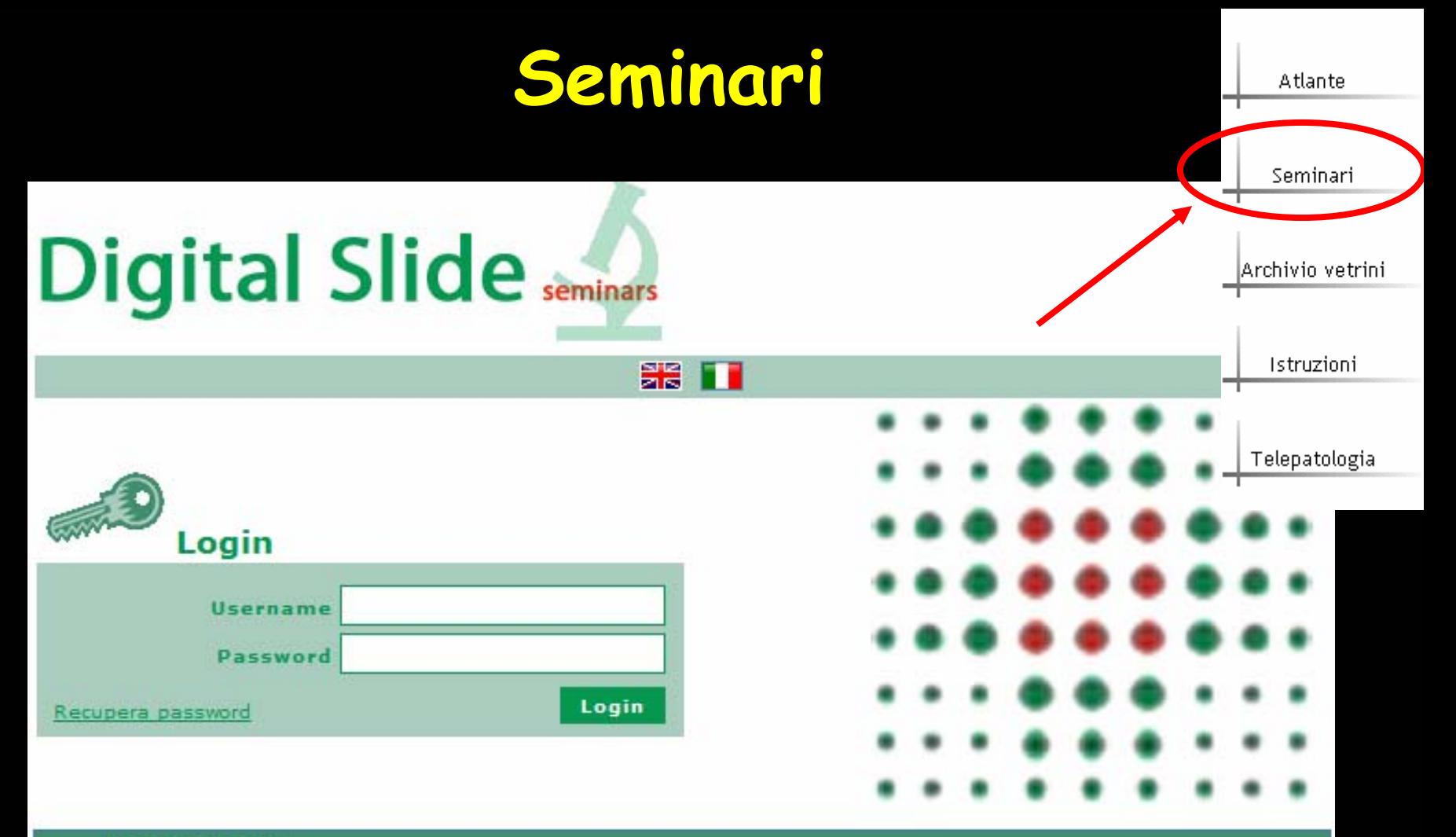

#### **Home page**

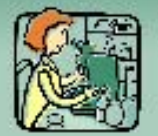

Digital slide è un sistema per l'analisi, la consulenza, il controllo diagnostico e per l'analisi della concordanza (controllo qualità) di casi anatomo-patologici (slide digitali)

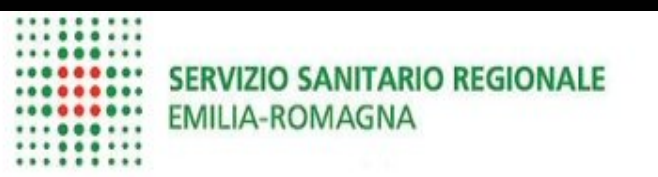

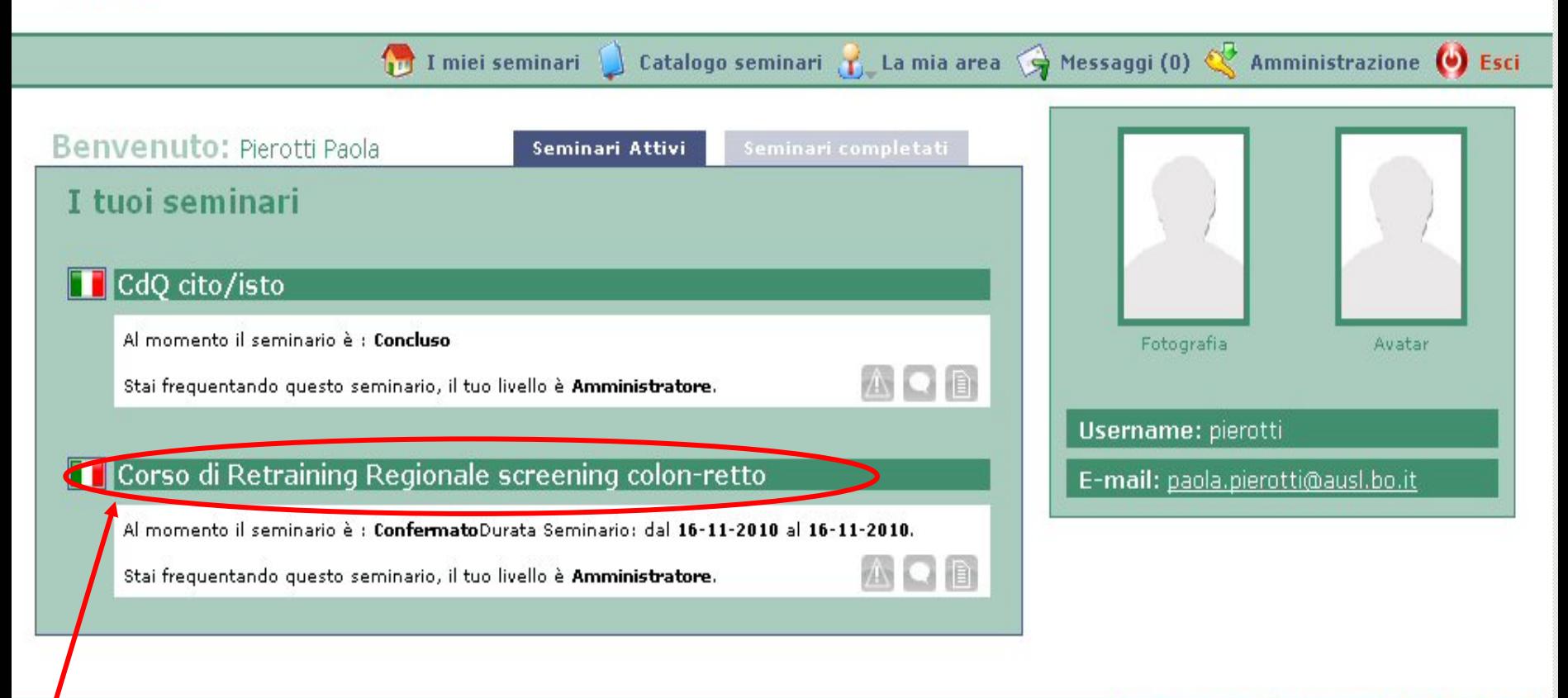

W3C XHTML 1.1

W3C

 $CS5$ 

 $V^{(0)}$ 000

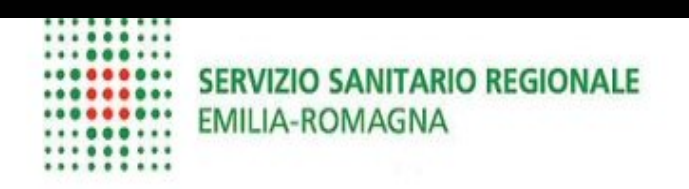

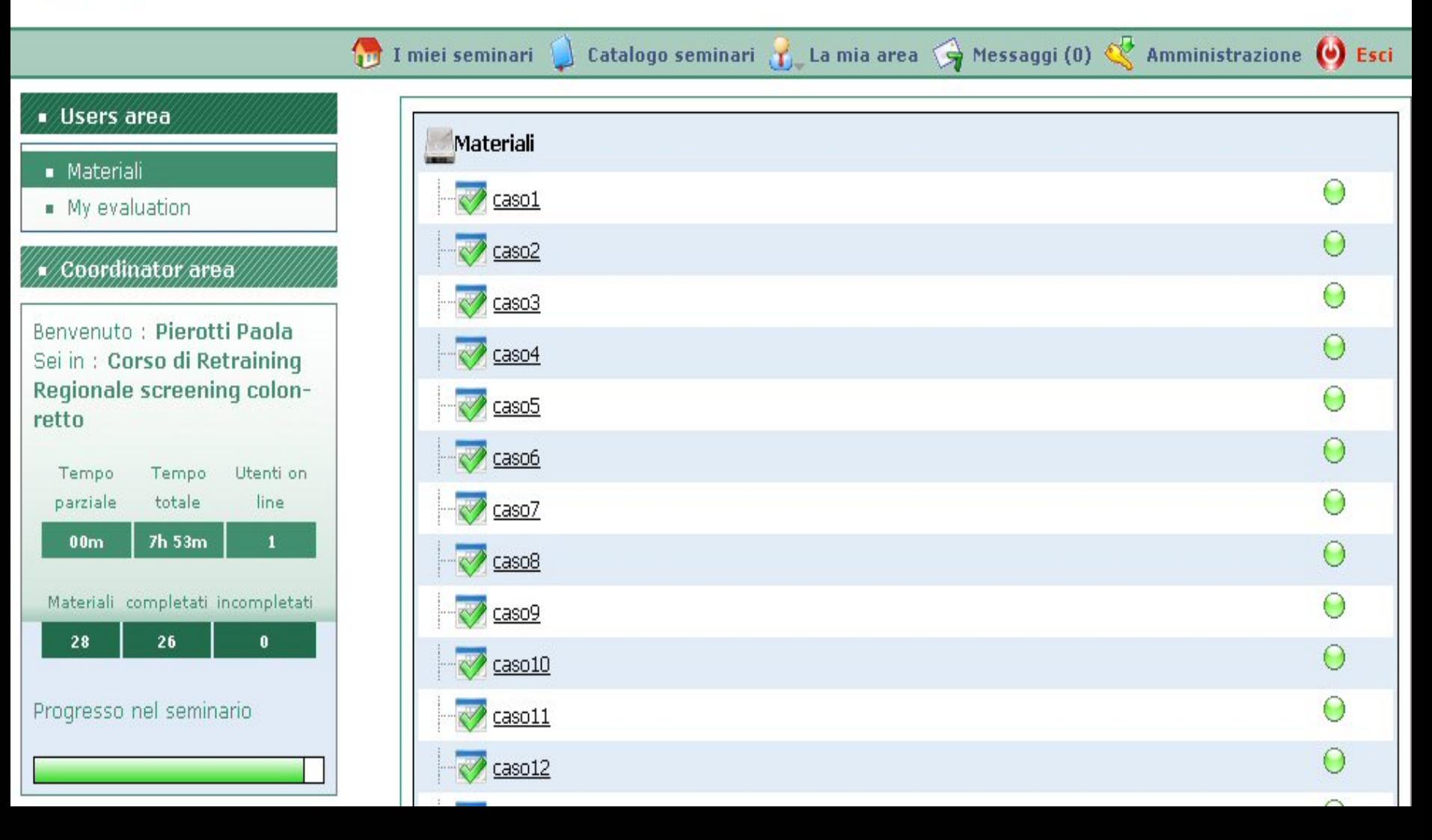

#### Benvenuto : Pierotti Paola Sei in: Corso di Retraining Regionale screening colonretto

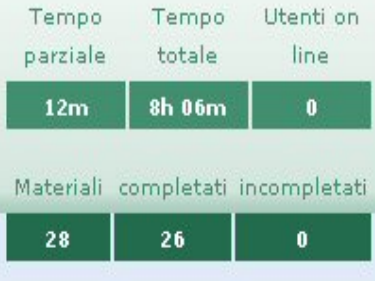

#### Progresso nel seminario

#### Titolo: caso27

#### **Descrizione:** Date:

2010-11-04 00:00 **Clinical history:** 

Pathologist's comment:

#### **□ Digital Slide Information**

□ Digital Slide Images

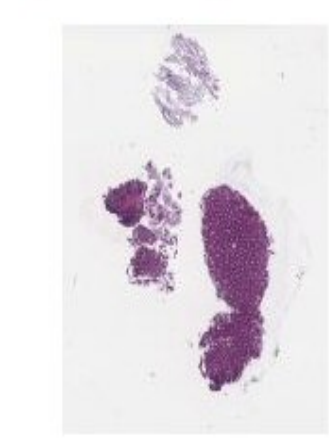

Esiste una compilazione lasciata in sospeso, vuoi riprenderla o ricominciare?

 $\blacktriangle$ 

 $\blacksquare$ 

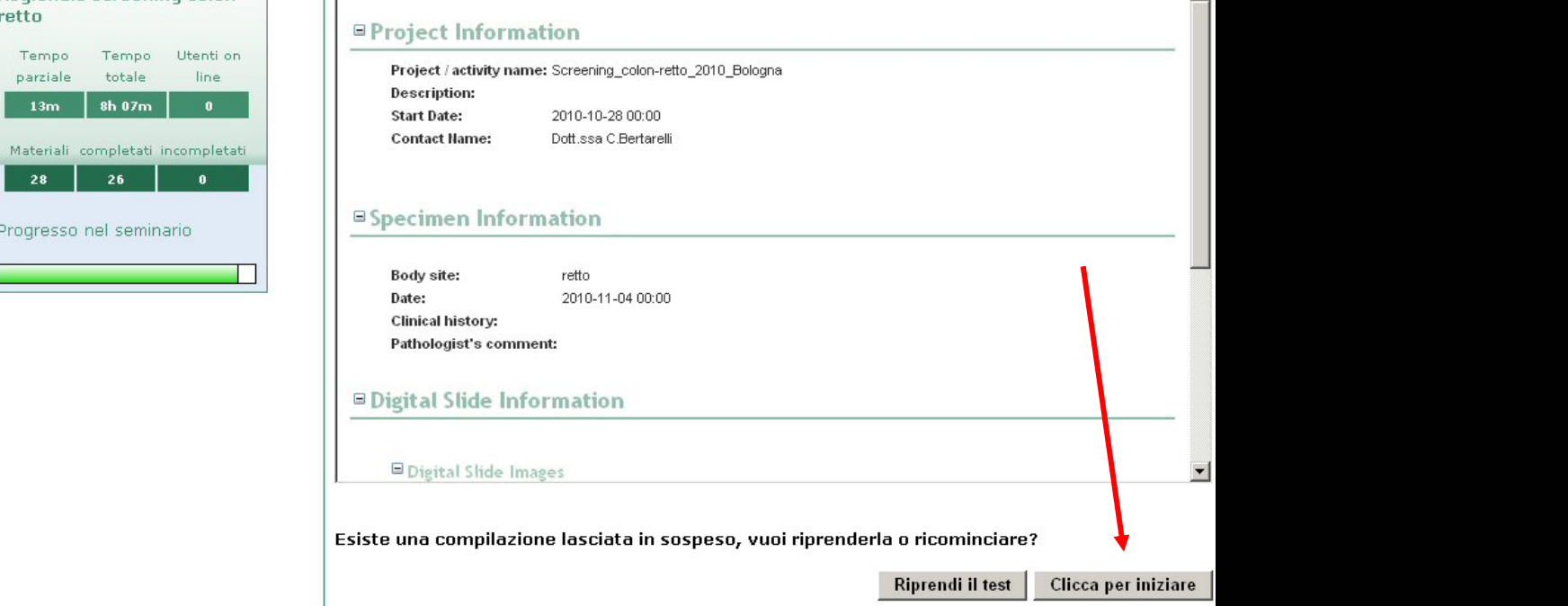

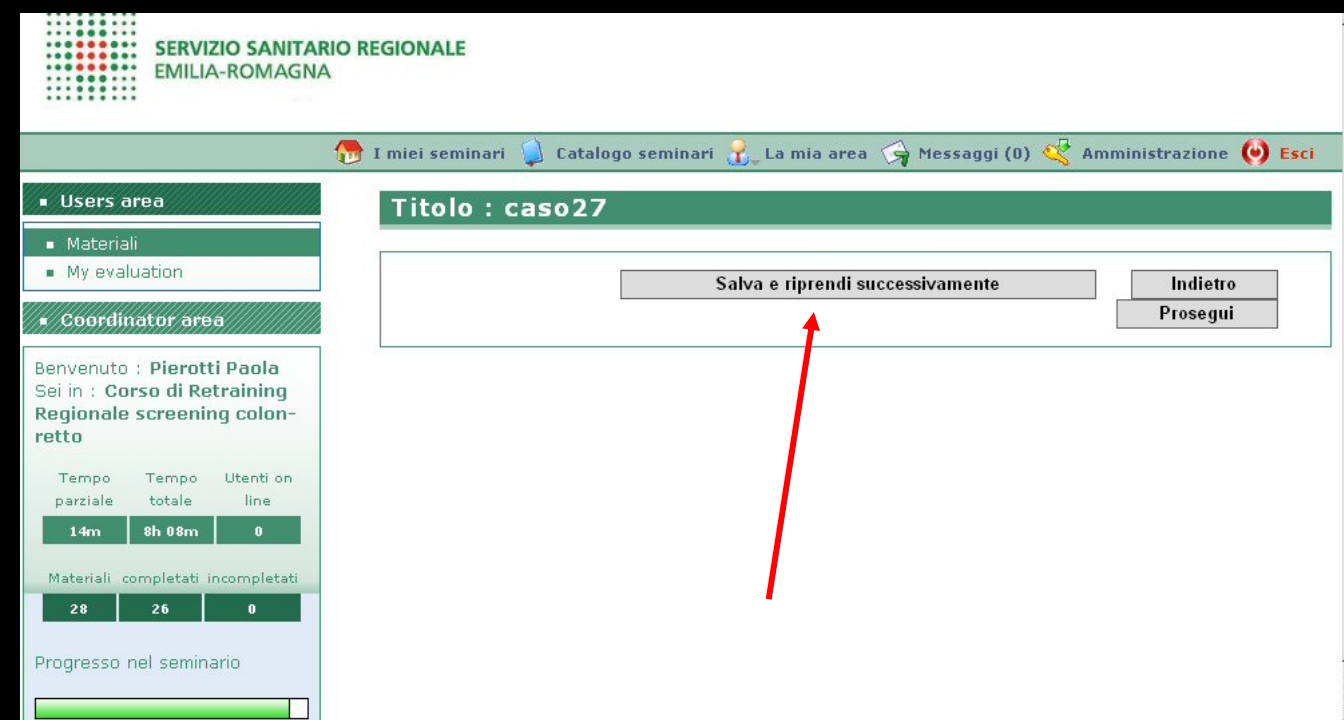

#### ■ Materiali

 $My$  evaluation

#### **Coordinator area**

Renvenuto : Pierotti Paola Sei in : Corso di Retraining Regionale screening colonretto

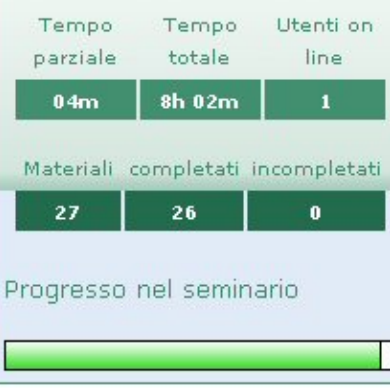

Domanda a risposta multipla

#### 1) selezionare la diagnosi corretta

- $\Box$  polipo iperplastico/infiammatorio □ adenoma tubulare con displasia a basso grado  $\Box$  adenoma tubulare con displasia ad alto grado □ adenoma tubulo-villoso con displasia a basso grado  $\Box$  adenoma tubulo-villoso con displasia ad alto grado □ adenoma villoso con displasia a basso grado  $\Box$  adenoma villoso con displasia ad alto grado □ adenoma serrato tradizionale (TSA)/polipoide □ SSA/adenoma serrato sessile =================================== ADENOMA CANCERIZZATO: □ adenoma cancerizzato: grading basso grado
- $\Box$  adenoma cancerizzato: grading alto grado
- $\Box$  adenoma cancerizzato: embolizzazione assente
- adenoma cancerizzato: embolizzazione presente
- $\Box$  adenoma cancerizzato: embolizzazione sospetta
- $\Box$  adenoma cancerizzato: budding assente
- $\Box$  adenoma cancerizzato: budding presente
- $\Box$  adenoma cancerizzato: margine indenne
- $\Box$  adenoma cancerizzato: margine interessato
- $\Box$  adenoma cancerizzato: margine non valutabile

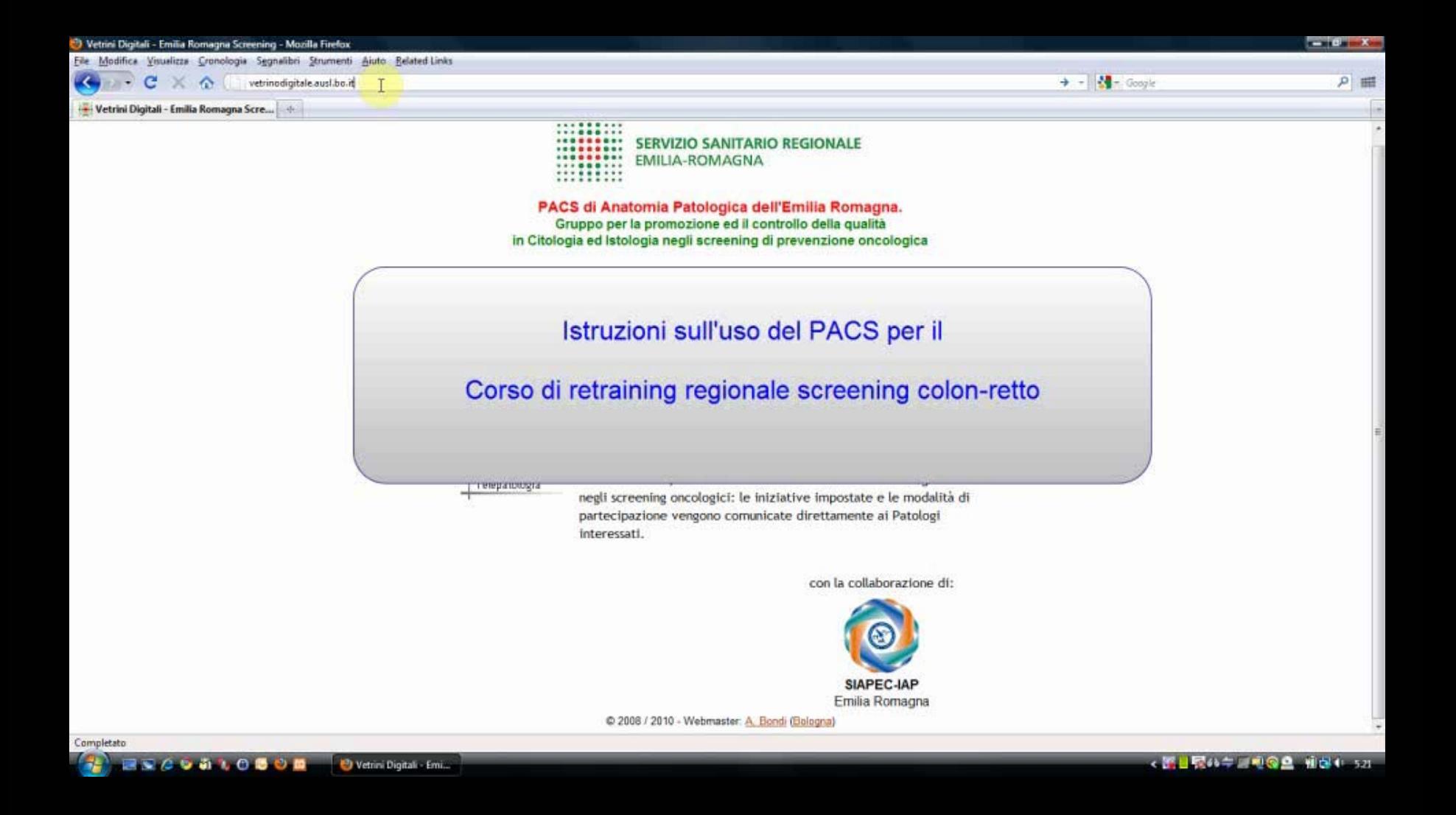

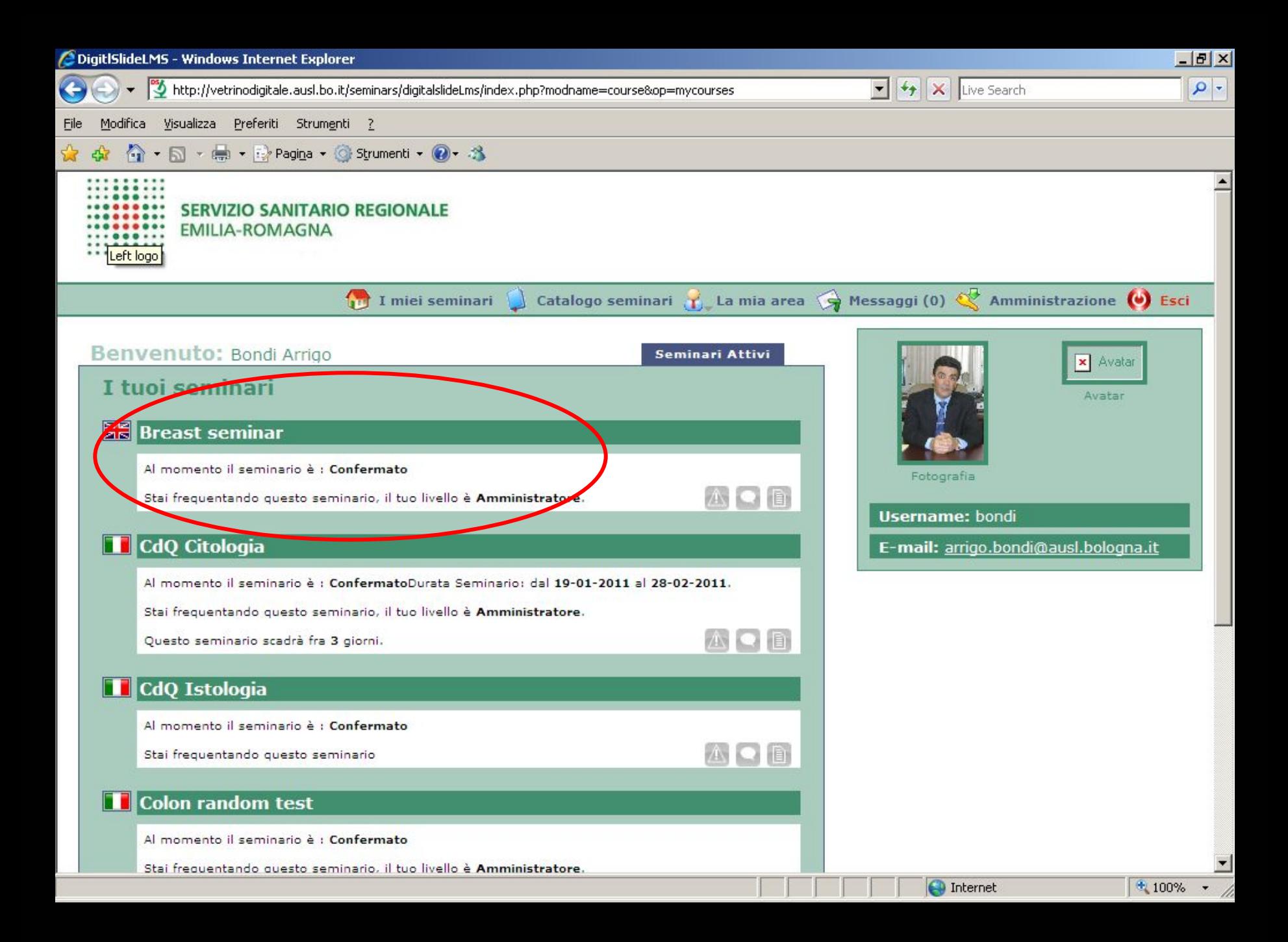

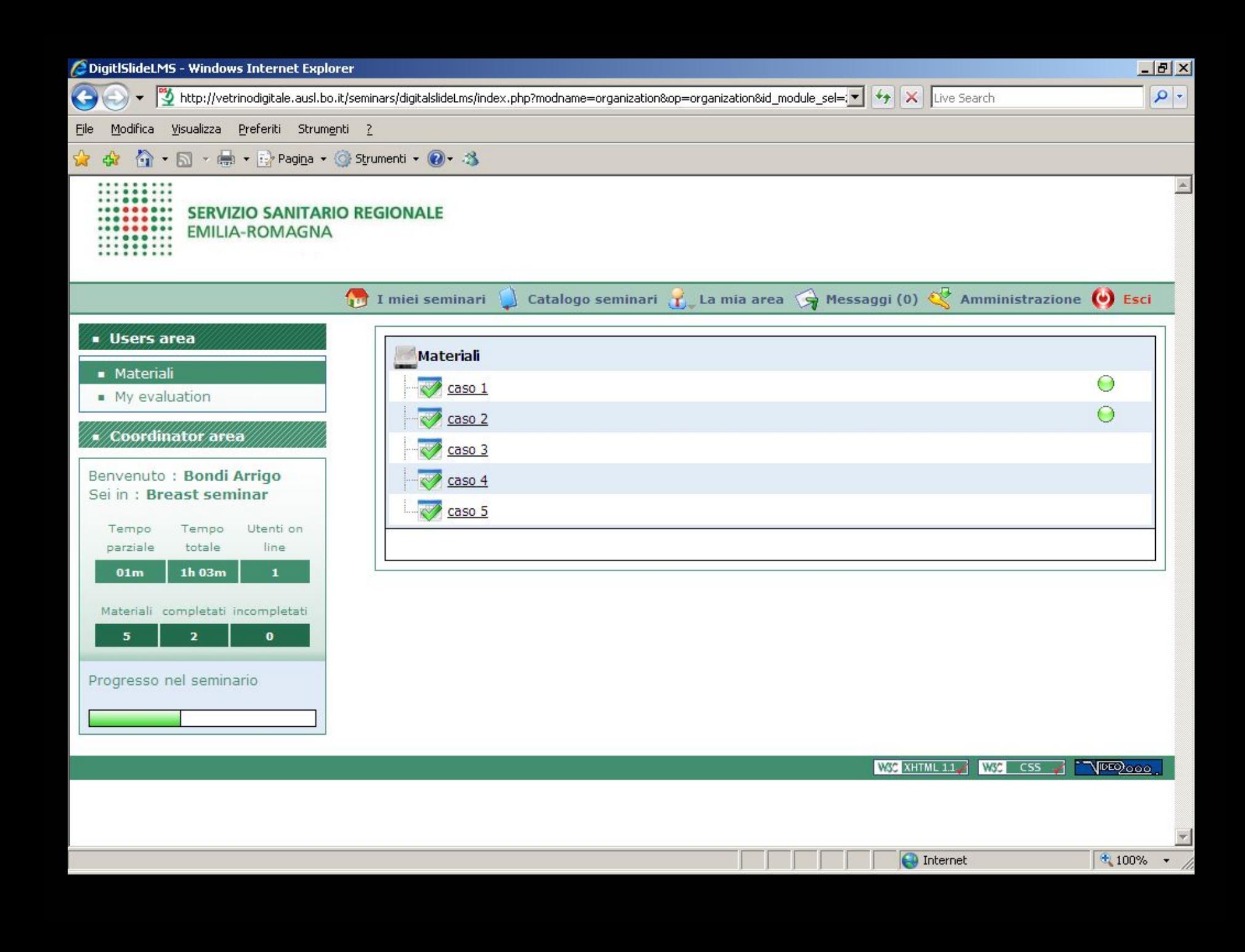

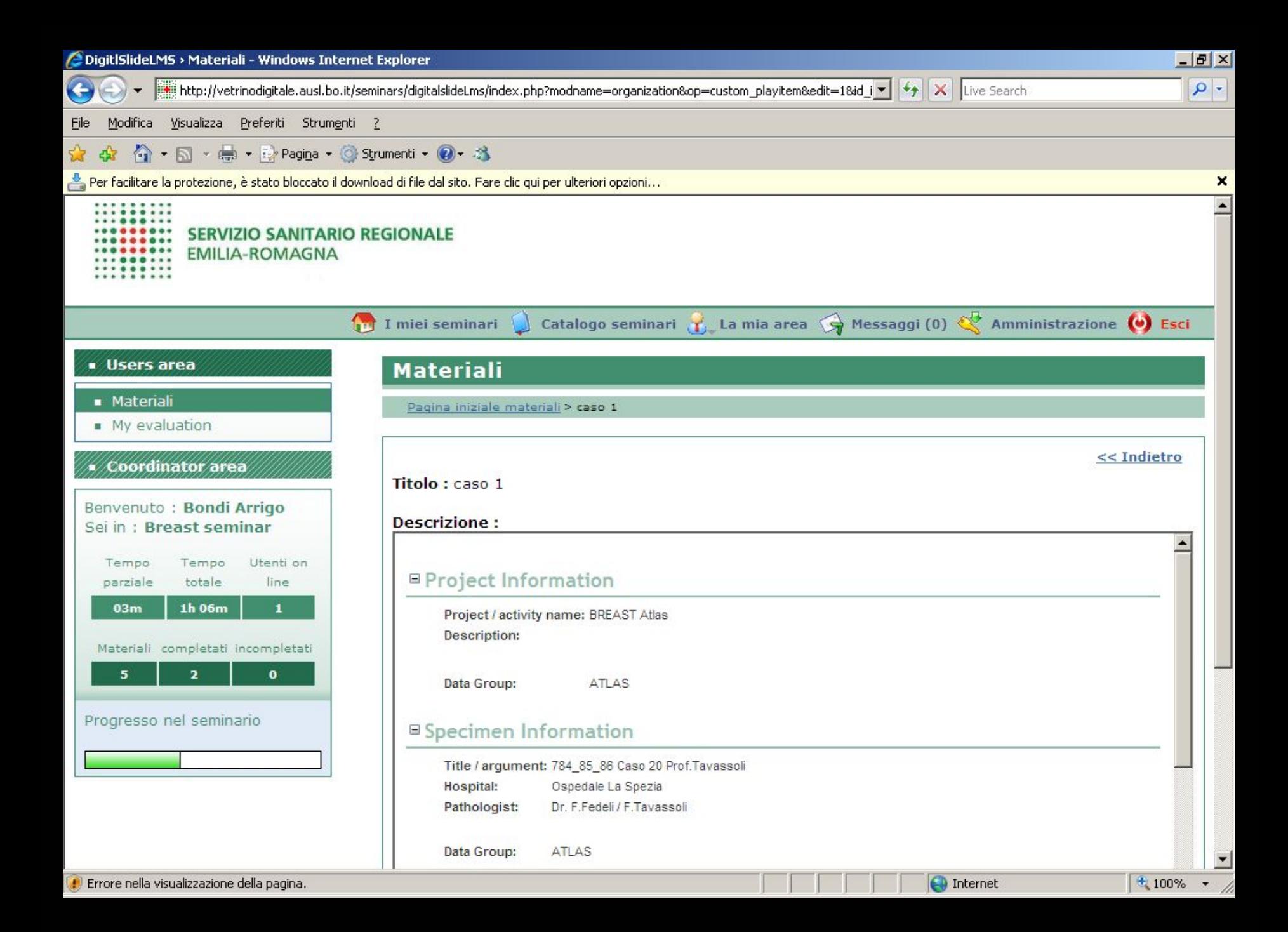

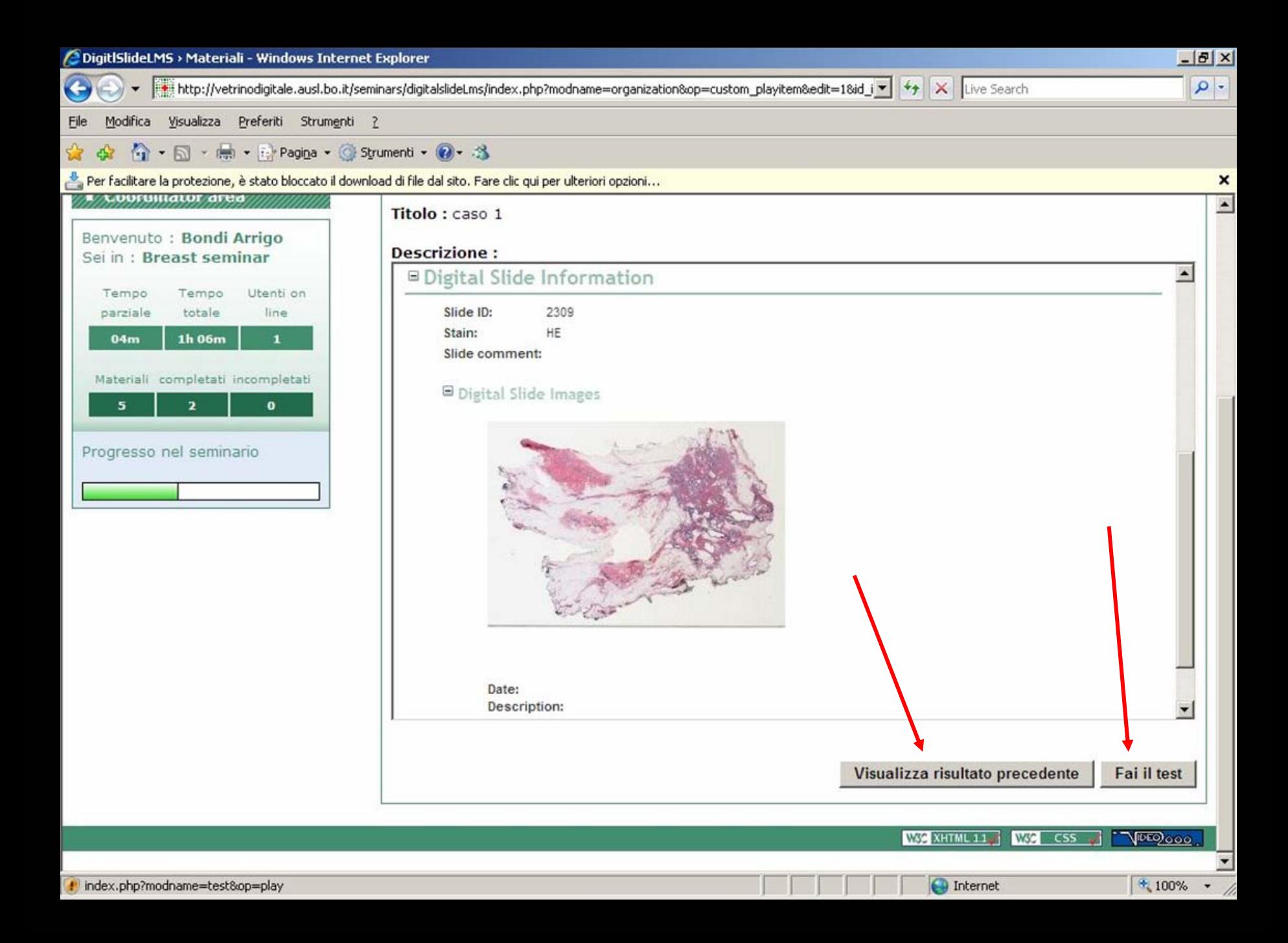

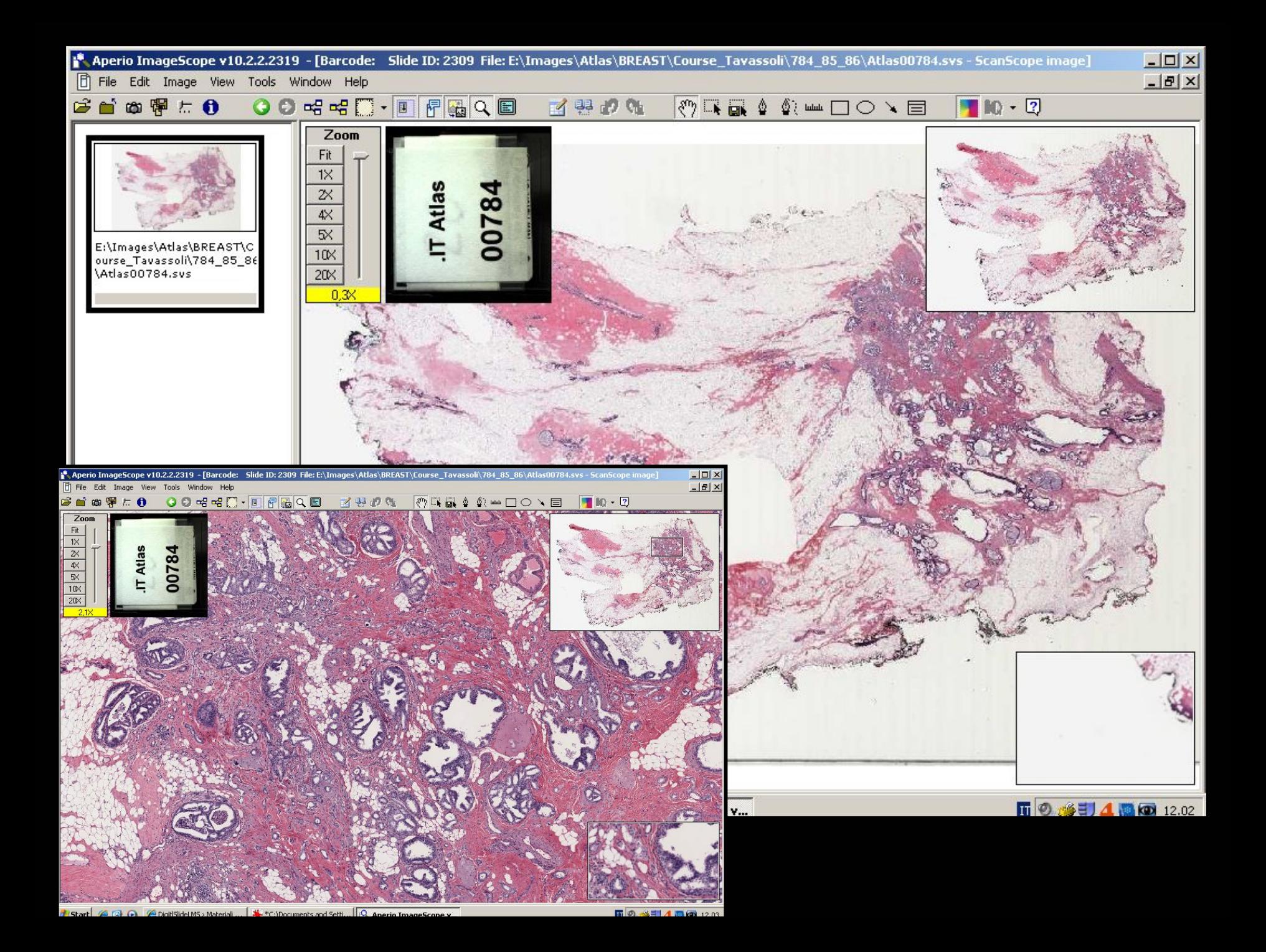

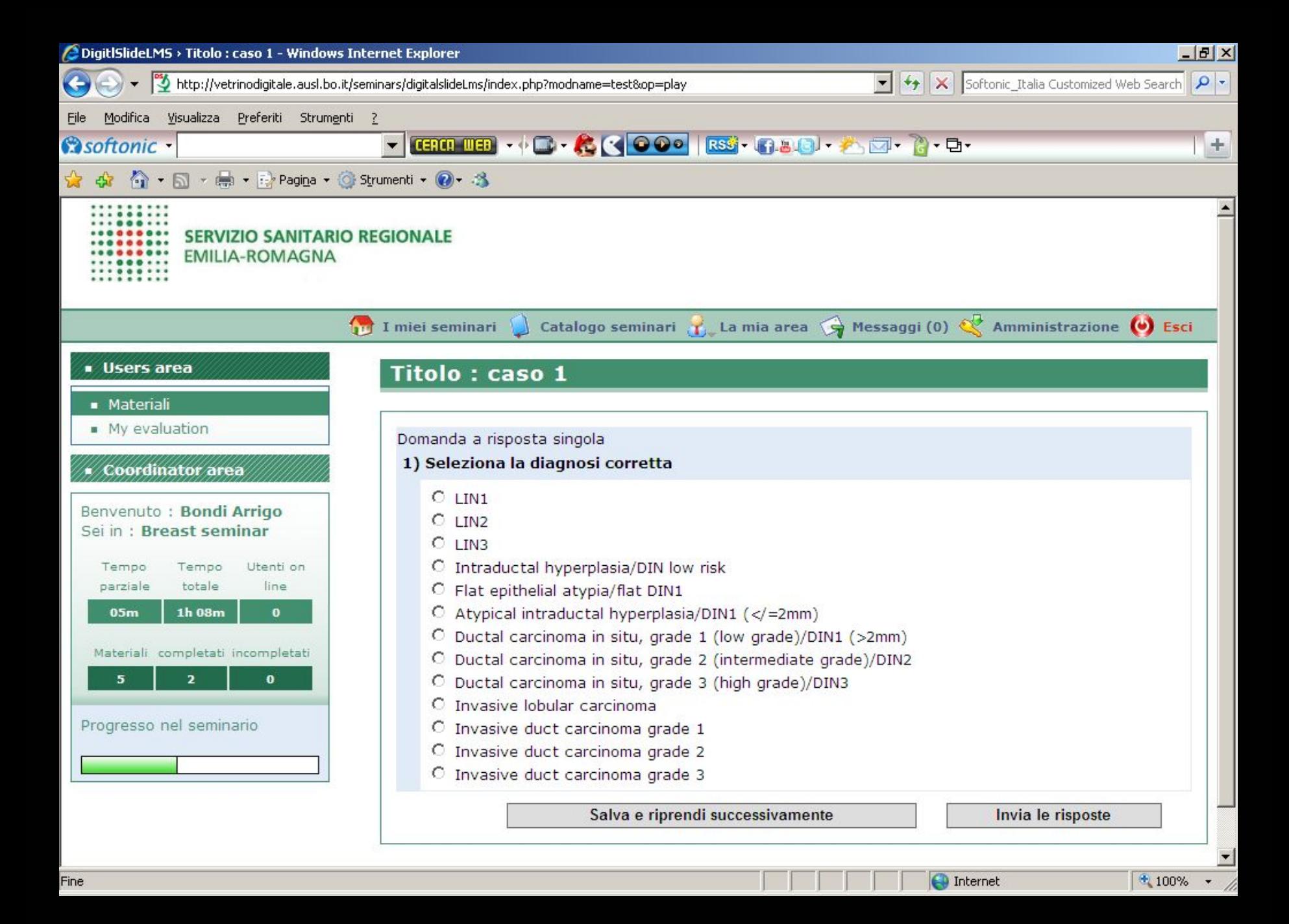

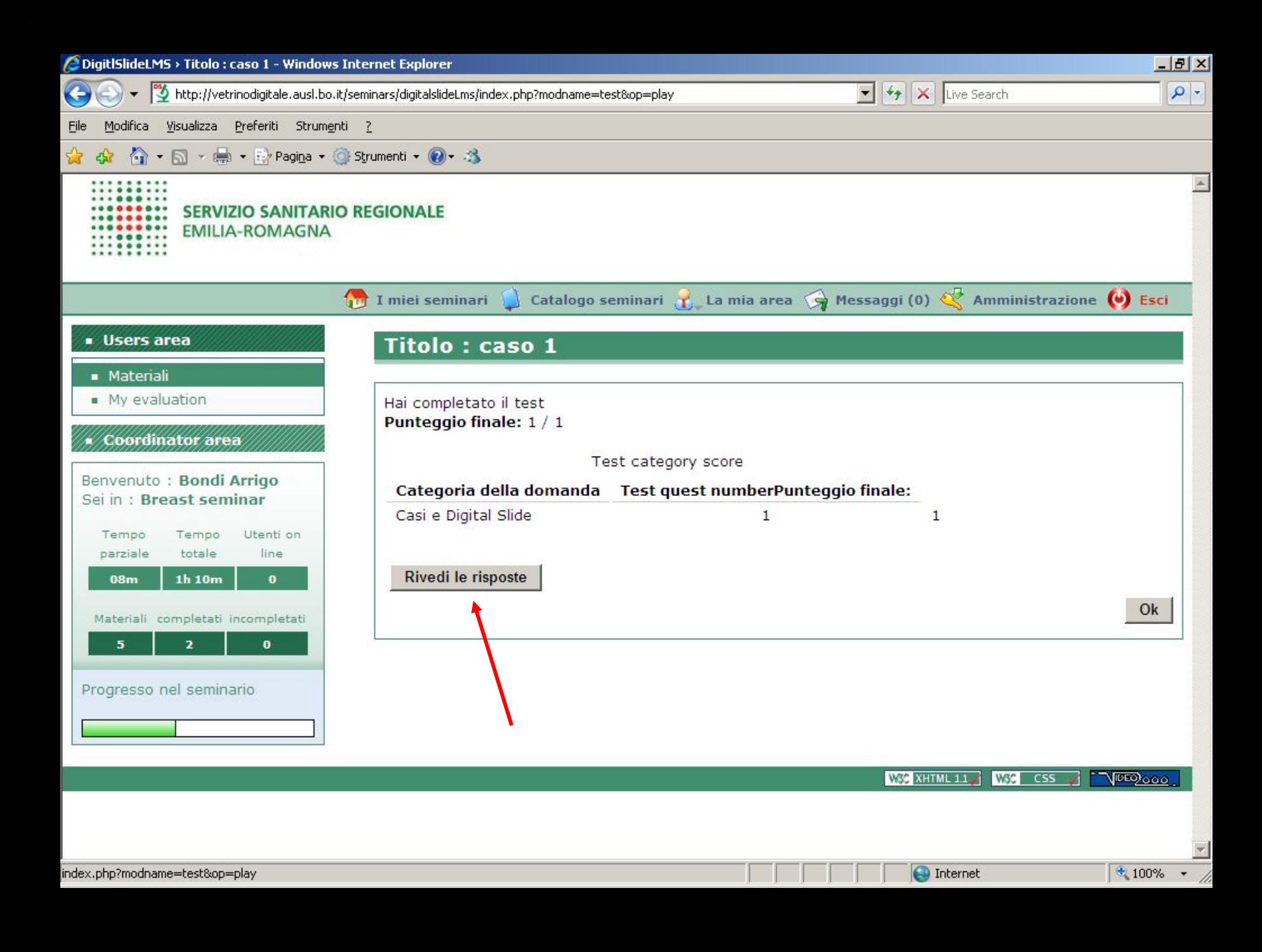

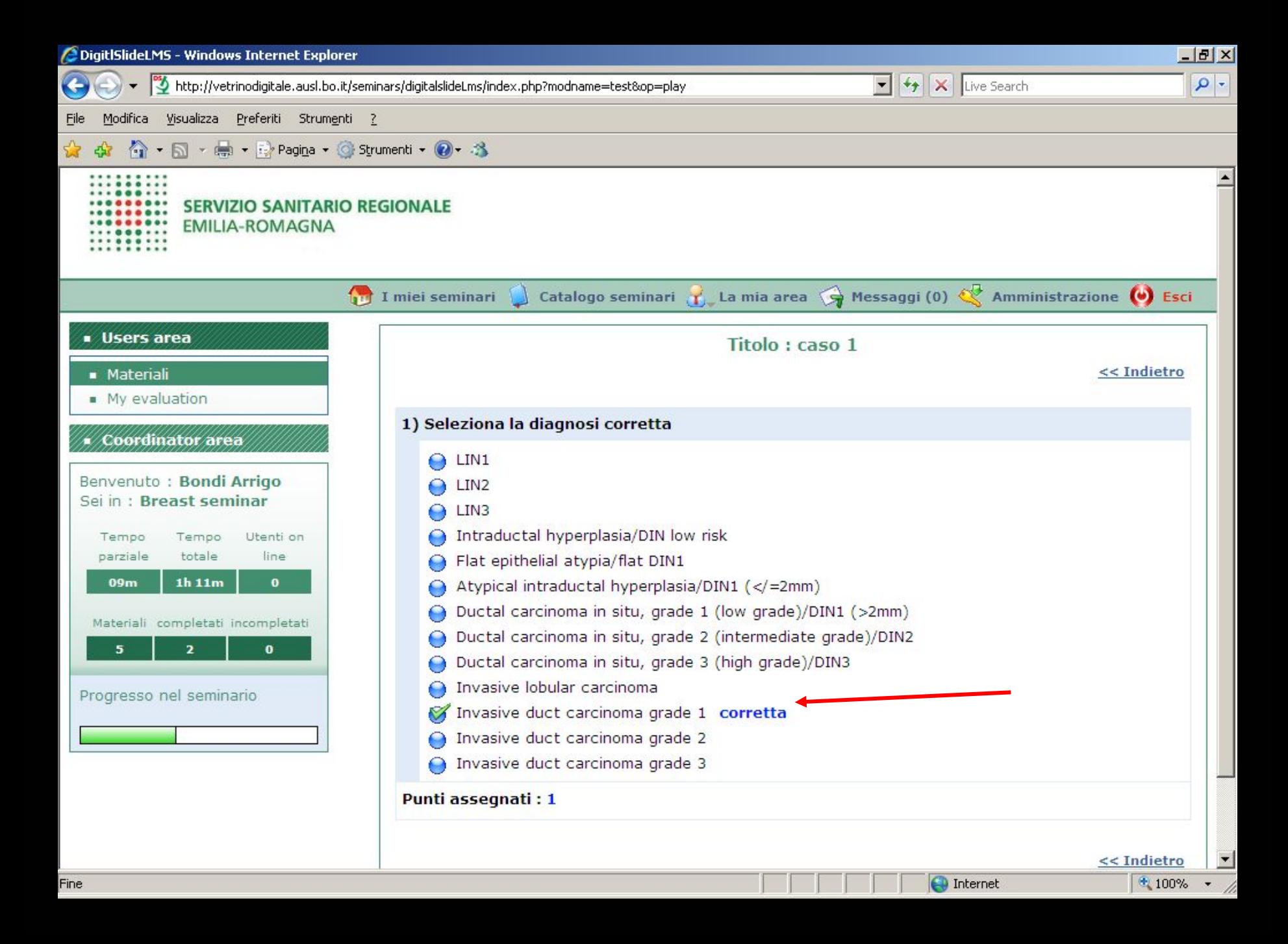

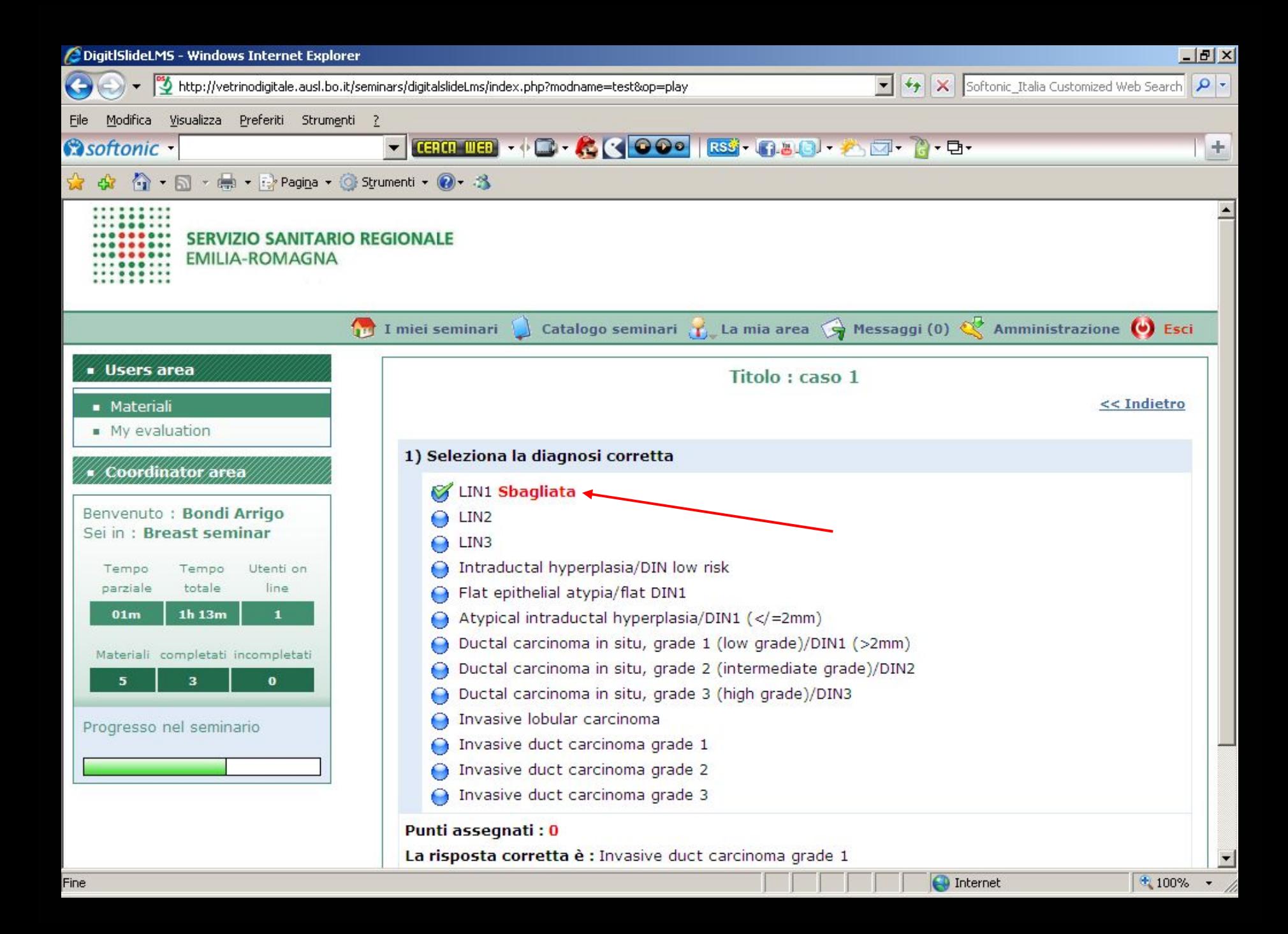

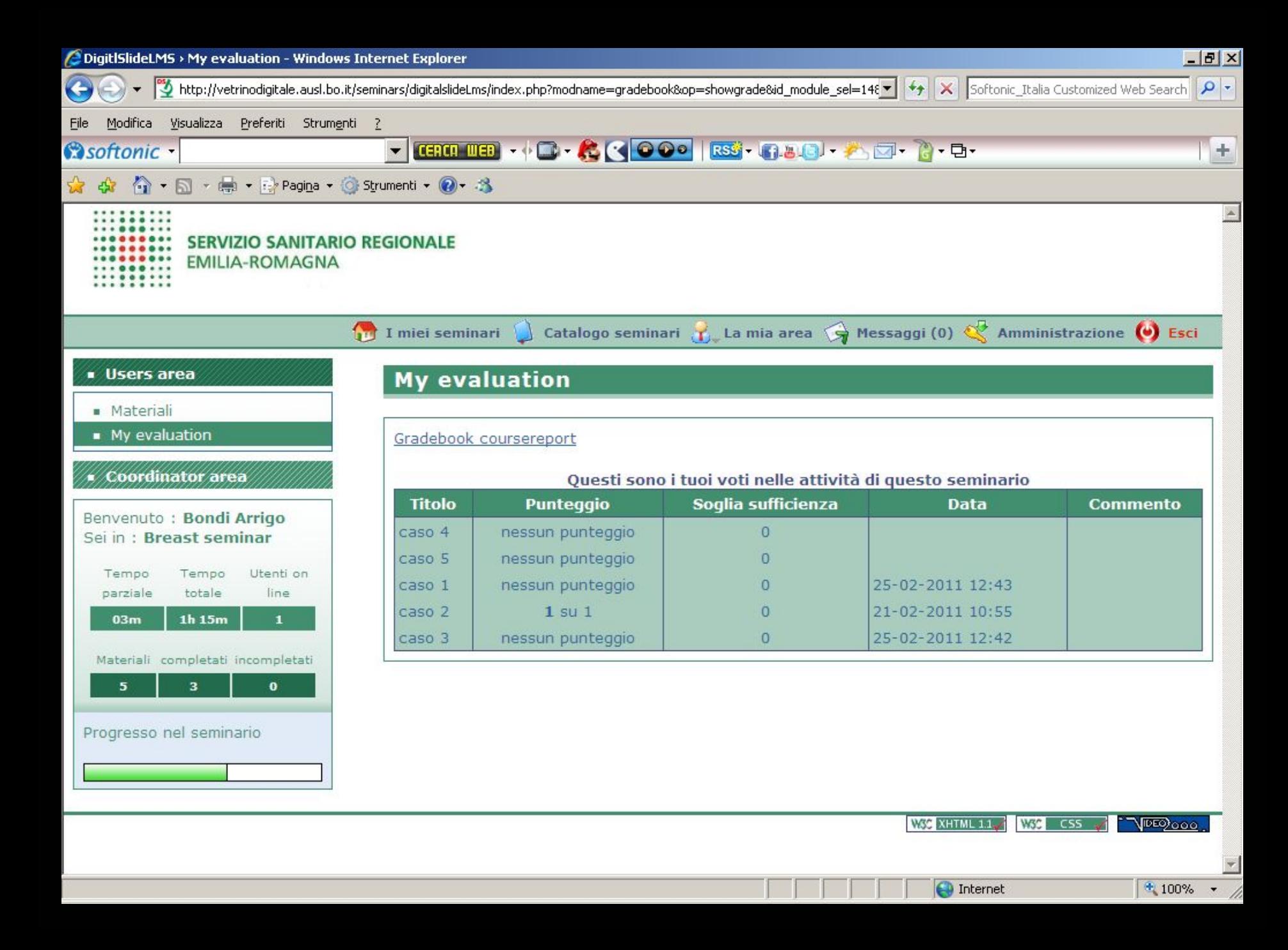

### [http://vetrinodigitale.ausl.bo.it](http://vetrinodigitale.ausl.bo.it/) /

[arrigo.bondi@ausl.bo.it](mailto:arrigo.bondi@ausl.bo.it)

[s.lega@ausl.bo.it](mailto:s.lega@ausl.bo.it)

[paola.pierotti@ausl.bo.it](mailto:Paola.pierotti@ausl.bo.it)